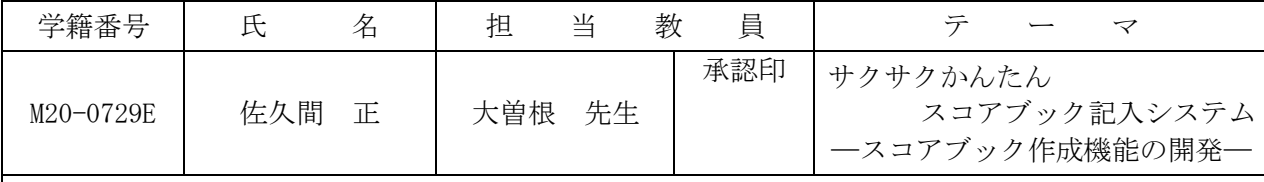

## 1.研究目的

筆者の一人は、かつて野球をしていたので、その経験を活かして野球選手の記録をとるのが趣味 となった。そのデータを記録するツールである野球のスコアブックは、試合経過を記号や数字を使 って1球ごとのプレーを詳細に記録することができる。ところが、数字や記号を全て覚えるのは時 間がかかり、また、手書きによる記入のため読み取りにくくなる。そこで、ボタン操作だけでスコ アブックを記録できるシステムを開発したいと考えた。また、記録を取りながら試合経過の臨場感 を味わえるようにし、さらに、選手の統計 データも取得できるようにしたい。

システム 2.システム概要 ブレー情報 本システムは、ボタン操作だけでプレー スコアブック データベース 記入機能 経過をスコアブックに記録するシステムで ある。このシステムには以下の3つの機能 試合経過ファイル 試合経過表示機能 を持たせた。そのシステム概要を図1に示 選手データ 通手データファイル す。 統計データ 保存 (1)スコアブック記入機能 試合結果ファイル  $1 - 1.$ 取得機能 (2) 試合経過表示機能 スコアブック (3) 統計データ取得機能 図1 システム概要図 3. スコアブック記入機能の開発 本機能は、スコアブックを作成するための機能である。本機 ।०  $6 - 4$ 能には、以下の3つのサブ機能をもたせた。 ਂ - ਤ Δ (1)スコアブック作成機能 I ボタン操作だけで綺麗にスコアブックを作成できるようにす るための機能である。プレーごとに入力項目をわかり易く分類 7  $\triangle$ して、ユーザがプレー内容を入力しやすいよう工夫した。図2 にスコアブック表示シートの一部を示す。 π (2)訂正機能  $\circ$ 誤入力を訂正できるようにするための機能である。具体的に ഭ-は1打席分の記入記号を訂正できるようにした。 図2 スコアブック表示シート (3)複雑プレー入力機能 ダブルブレー ダブルプレーやトリプルプレーなどの複雑なプレーでも簡単に プレー内容を入力できる機能である。ダブルプレー入力画面を図 2 →番打者→ 3 →番打者がアウト 3に示す。  $F170$  $\nabla$  27ウト 4.残された課題  $E270$  $\Box$ 37ウト (1)自分のチームの記録しか残せないので、相手チームの記録 1番目 2番目 3番目 も残せるようにしたい。 |ショート ・-|セカンド ・-|ファースト ・| (2)選手データを記録することしかできないので、選手データ を活かしたプレーをユーザに提供できるようにしたい。 戻る 決定 (3) 誤入力を訂正できるのが直前の1打席分だけなので、全て の範囲で訂正できるようにしたい。 (4) 入力仕様を工夫し、さらにサクサク入力できるようにしたい。 図3 ダブルプレー入力画面 | キーロード | 昭球 - フラアブック - CUIT - 担覚ルー 結斗

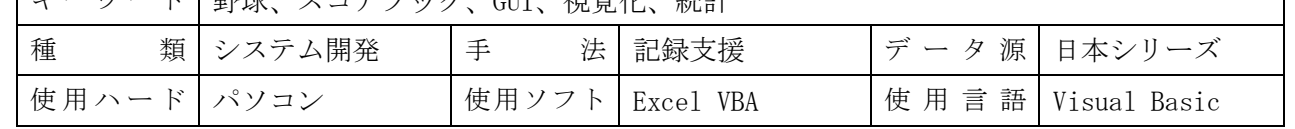